## **i-observe: Update version 4.1**

Before you update to version 4.1 we strongly recommend that you synchronise your observations. From the i-observe home screen:

**Admin – Synchronise observations with website**

### **New Features in v4.1**

#### **Simplified pre-observation menu**

- For ease of use we have hidden a number of options on the pre-observation menu.
- To access the full list of options choose **Advanced menu**.

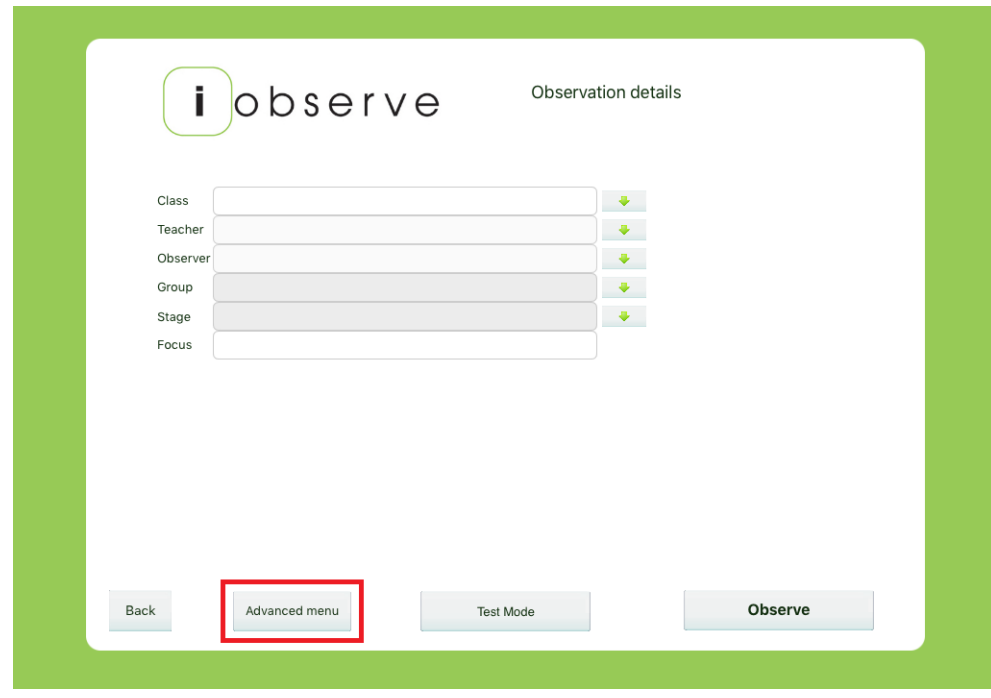

#### **Please note:**

By default a lesson observation is set as a **Monitoring observation without overall judgement**. You can change these settings in the **Advanced Menu**.

#### **Entering Teachers, Classes and Groups**

Users who have downloaded their teacher, classes and groups to the app will see drop down lists arrows on the pre-observation menu from which to set the class, teacher, observer and group.

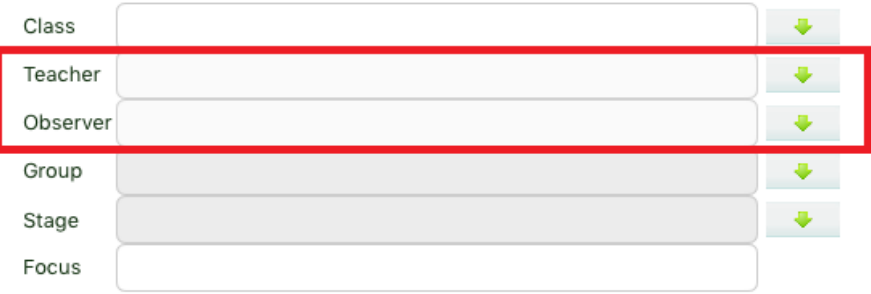

In v4.1 the Teacher and Observer fields are locked to encourage you to choose an entry from the lists provided. However, if the teacher or observer name is not listed you need to unlock the text field for manual entry.

To do this choose **Advanced menu** and click on the padlock. You will now be able to edit the teacher and observer names manually.

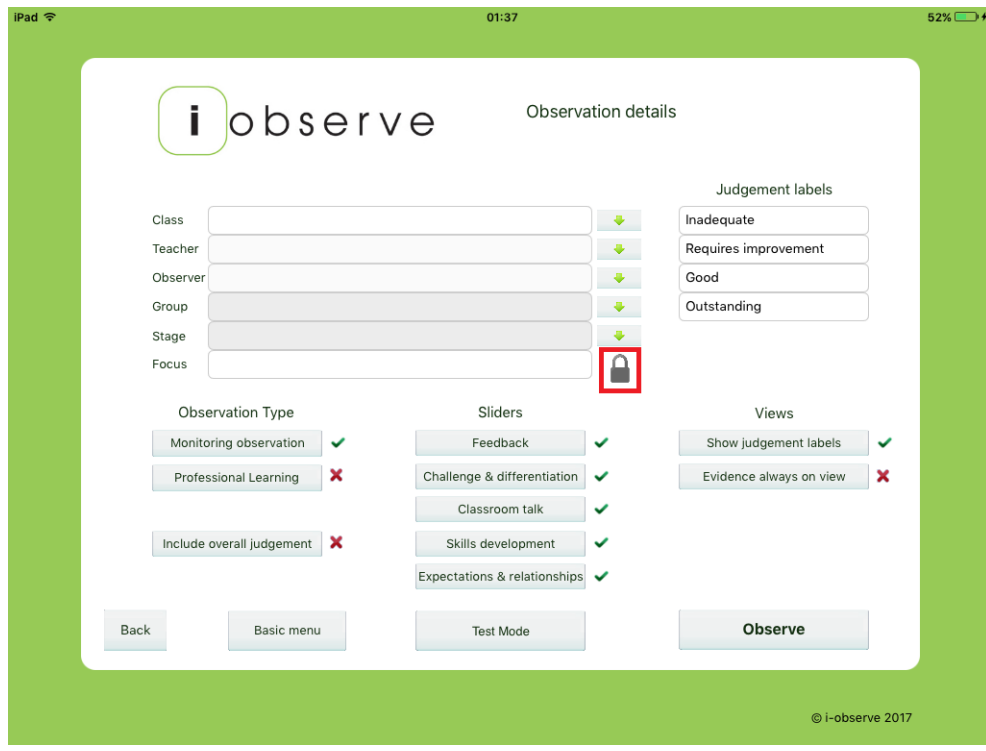

#### **Pause button**

You can now pause an observation so that you can conduct multiple simultaneous observations.

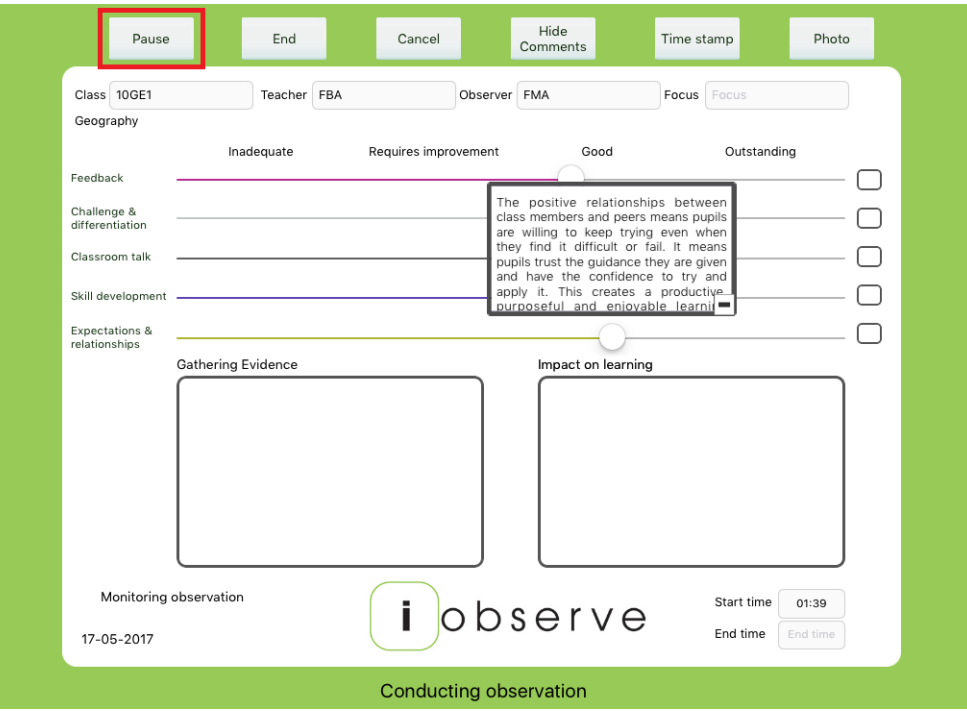

Paused observations will be displayed on the i-observe home screen. Choose the observation from the list to resume your observation.

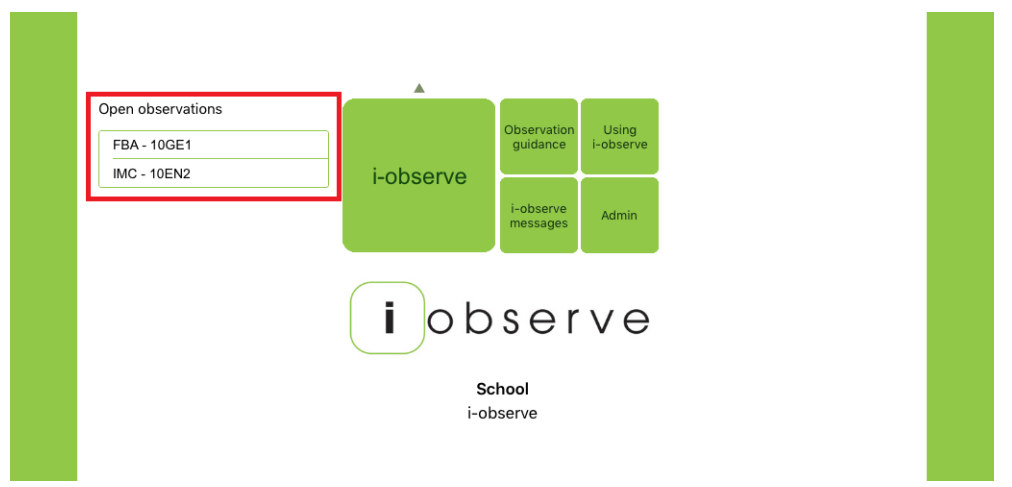

To delete an open observation slide the observation to the left and choose the **X**.

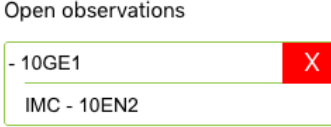

#### **Adding a Teacher during an i-observe Walk**

To add a teacher during an i-observe Walk click the blue cross and select from the drop down list. Please note this is currently only available to those users who have downloaded their teachers from the website.

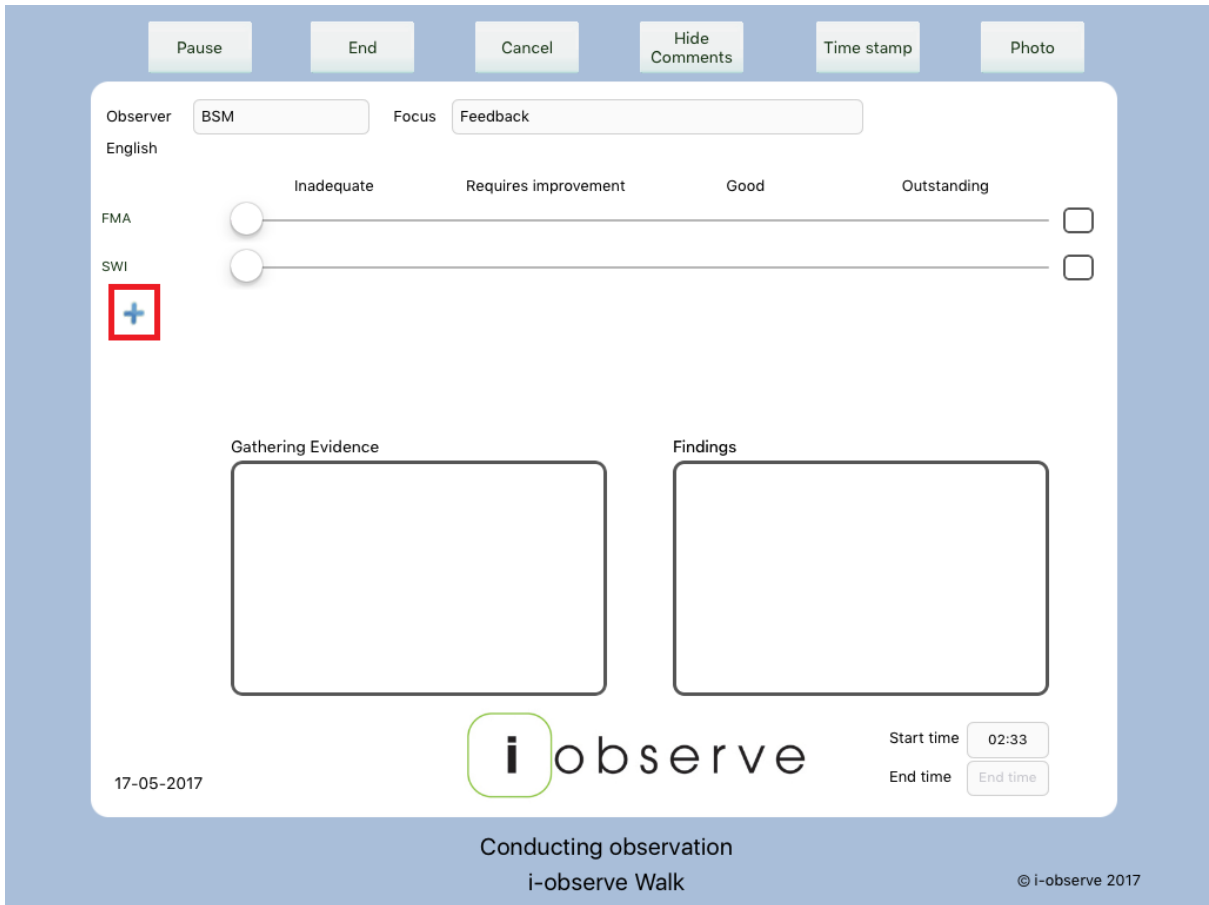

#### **Auto Save**

In the unlikely event of the app crashing midway through an observation the **autosave** feature will have saved observation. Open the app and auto-saved observations will be listed in the open observations list enabling you to resume where you left off.

---

#### **Coming soon**

- Tag photos add your own captions and comments to photos.
- Create your own sliders and slider content to be used in the app.

# www.i-observe.co.uk